# Creating Websites without Code

Jesse Clark, Webmaster University of Northern Colorado Jesse.Clark@unco.edu

# Learning Code – HTML and CSS

- Code Academy
- Khan Academy
- Tutsplus.com
- Lynda.com (\$)
	- Part of LinkedIn

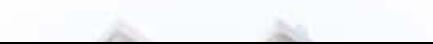

## Do You Need a Website?

- What are the goals of the site?
- What does the site need to accomplish?
- Are there other channels that could be used instead?
- How does a website, social media or fit into your personal brand?

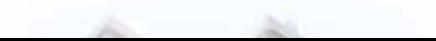

# Domain Names

http://www.MySite.com

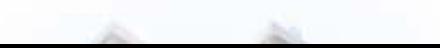

# Choosing a Domain Name

- Start with looking for the **.com** version
- Don't use a hyphen or numbers
- Don't use copyrighted names or words
- Don't use specialized extensions: i.e.: .photo, .theater, .site
- Services to help pick a domain name:
	- [http://LeanDomainSearch.com](http://leandomainsearch.com/)
	- [http://BustaName.com](http://bustaname.com/)

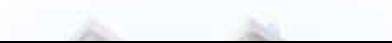

# Register Your Domain Name

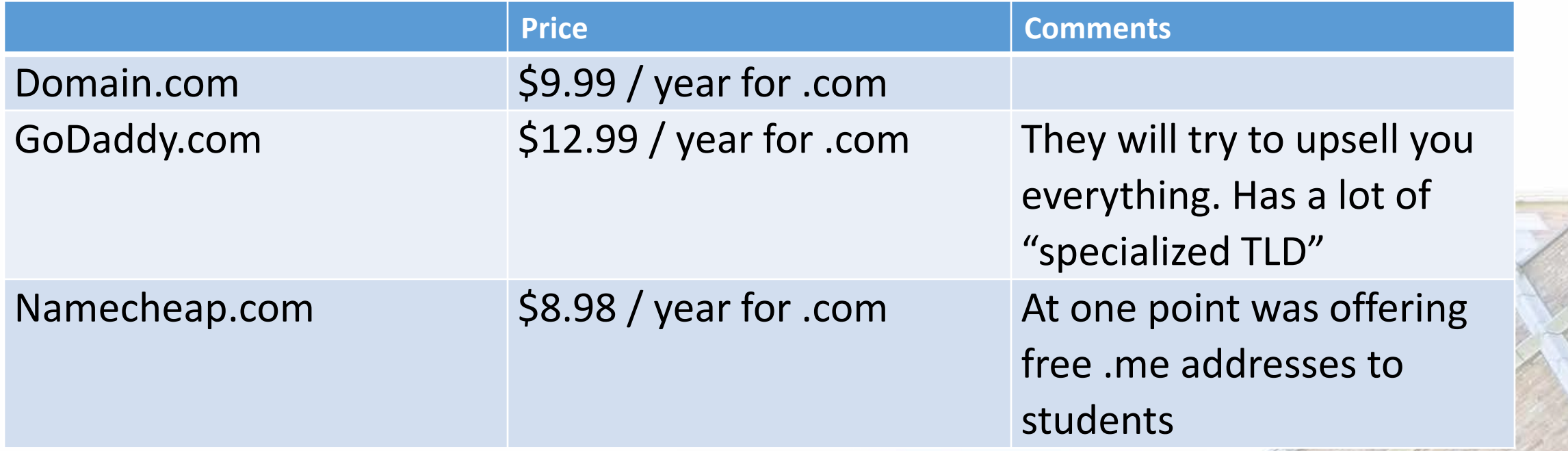

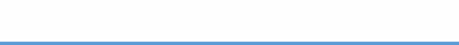

### Domain Renewal Scams

• *Domain Registry Services* - sends physical letters that warn the domain holder that their domain is about to expire.

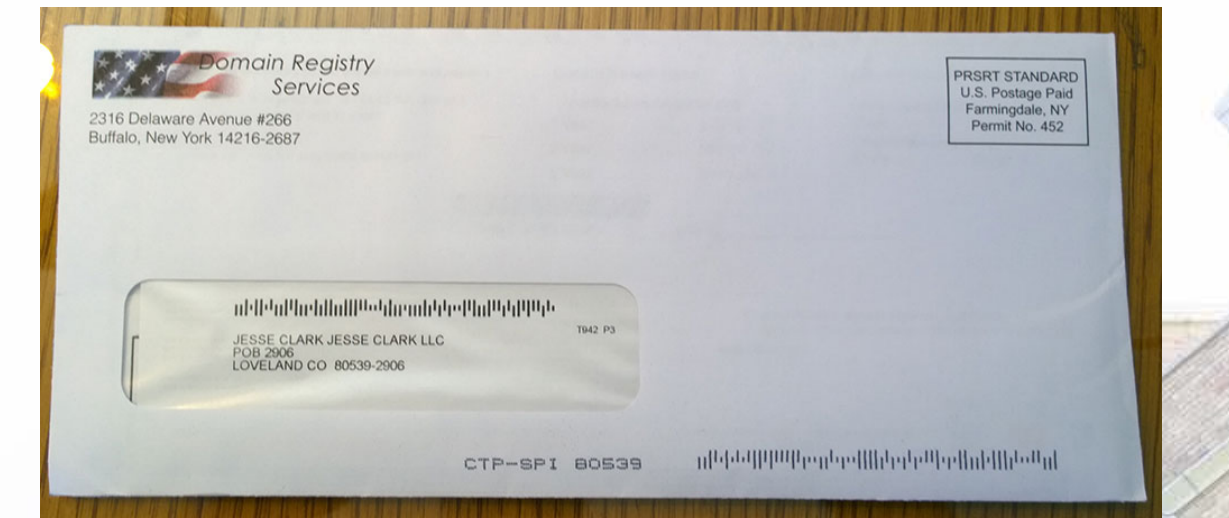

• Email from someone in China request to register the .cn version of your domain.

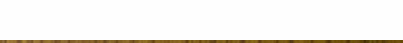

# Personal Landing Page

A simple page that links to your social media accounts and contact information.

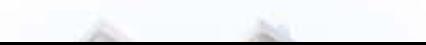

# Personal Landing Pages

- About.me Free version is about.me/username, paid version with custom domain is \$48
- Keybase.io An encryption service but offers a landing page that has links to your verified social media accounts.

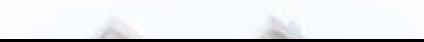

# Pay a Company to do Everything

Online companies can provide hosting and a drag and drop interface to create your site.

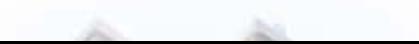

# Paid Companies

#### Pros

- Provides designs and an interface that is drag and drop
- Very easy to setup and get going
- Some include the Domain Name

#### Cons

- Locked into that company and can't easily transfer the site.
- Usually not as flexible

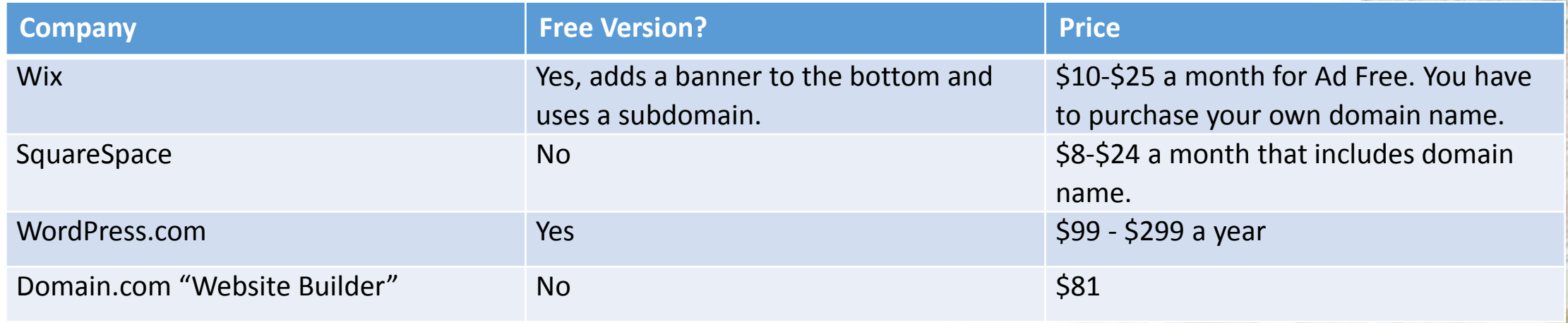

#### Free Products

Usually only provide you with a subdomain.

Usually have an advertisement for the parent company or other sites.

Does not look as professional as the paid companies.

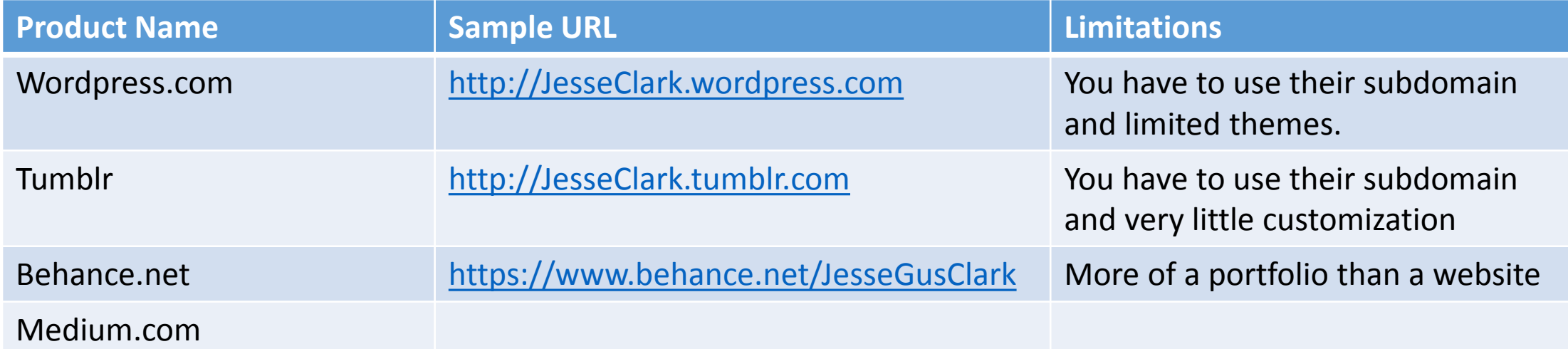

# Build a site yourself

After a slight learning curve you will have more flexibility in the design and better control of the site.

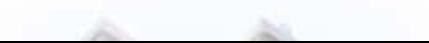

## Purchase Web Hosting

- When someone types in your domain name, where do they go?
- Hosting can be purchased with your domain name
- Email address' are also sometimes included

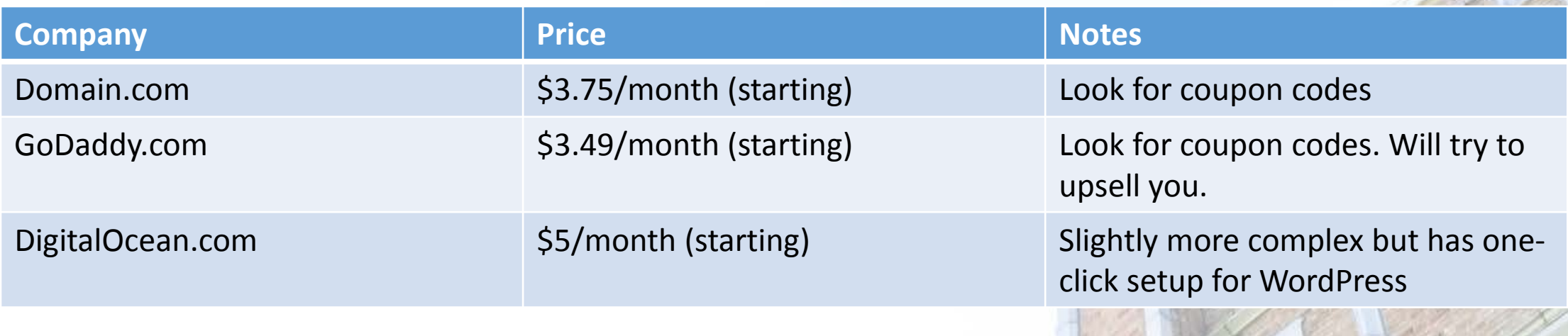

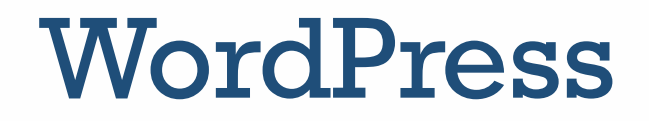

- WordPress is an open-source content management system.
- Initially released in May of 2003 as a blogging tool.
- Many hosing provides offer "one-click installs" or "WordPress hosting" where they setup WordPress on the server for you.
- Super simple interface lets you focus on writing content.

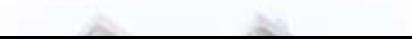

## Online Tutorials for WordPress

- Tutorials for manually installing:
	- Official: [http://codex.wordpress.org/Installing\\_WordPress](http://codex.wordpress.org/Installing_WordPress)
	- <http://www.siteground.com/tutorials/wordpress/wordpress-installation.htm>
- One-Click Installs:
	- GoDaddy:<https://www.godaddy.com/pro/one-click-installation/wordpress>
	- Domain.com:<http://www1.domain.com/blog/?p=28>

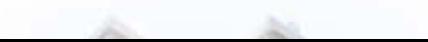

### "One-click" WordPress install

- Once you have purchased hosting go to the cPanel and look for Web Applications  $\rightarrow$  Wordpress
- Click "Install this Application"
- Leave all the settings as the default except 2-factor authentication. Set to 'no'.
- Setup your username, password and entre your email.
- Click Install.

## Customize WordPress

- [Settings] / [General ] to Change Site Title, Tagline, and Time zone
- [Pages] Add new pages
- [Appearance] /[Customize]
	- [Menus] [ + Add a Menu] Name is 'MainMenu'
	- [+ Add items] Add items to the menu
	- Menu Locations, check "primary menu"
	- [Save & Publish]

### Install a WordPress Theme

- WordPress does not look "cool" right out of the box.
- Themes will help skin your site.
- Some themes will have social media integration.

all the state of the control of

• Look for a theme that looks good on your mobile device.

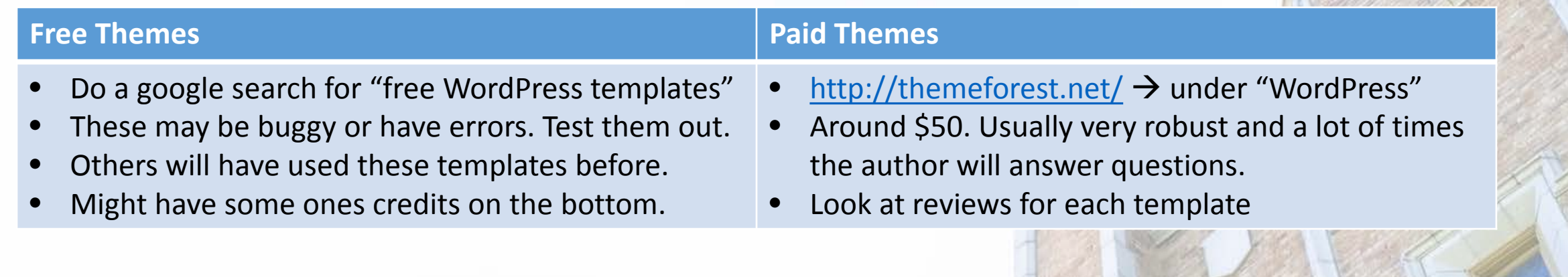

#### Write the Content

- The content is the most important part of a website. You can have an awesome design, but if the content is bad, the site will be bad.
- Focus on writing the content for the major sections first.
- Use images to add value to content and help the design
	- Make sure you have permission to use the image
	- Do not use images from Google Image search, these may be subject to copyright.

#### Publish Content

- Unless you have given out the URL, no one has it.
- Play around in the dashboard and make changes and add content
- Once you are ready, link to it from your social media, add to your email signature and put on business cards (if appropriate)

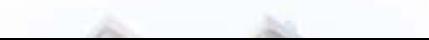

# Website Usability

Don't make the users think.

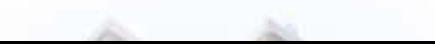

### San-Serif vs Serif Fonts

#### San-Serif

- Use for body copy
- Lorem ipsum dolor sit amet, consectetur adipiscing elit. Duis id consectetur libero. Etiam laoreet placerat leo, eu finibus sapien posuere ac. Aliquam vestibulum, ipsum ultricies laoreet condimentum, libero mauris consectetur urna, sit amet porta dui orci id eros. Nam faucibus sapien vitae faucibus scelerisque. Phasellus elementum molestie quam eu accumsan. Nunc tristique accumsan euismod.

#### Serif

- Use for Headings
- Lorem ipsum dolor sit amet, consectetur adipiscing elit. Duis id consectetur libero. Etiam laoreet placerat leo, eu finibus sapien posuere ac. Aliquam vestibulum, ipsum<br>ultricies laoreet condimentum, libero ultricies laoreet condimentum, libero<br>mauris consectetur urna, sit amet porta<br>dui orci id eros. Nam faucibus sapien elementum molestie quam eu accumsan. Nunc tristique accumsan euismod.

#### Do not use these fonts

### Comic Sans Papyrus

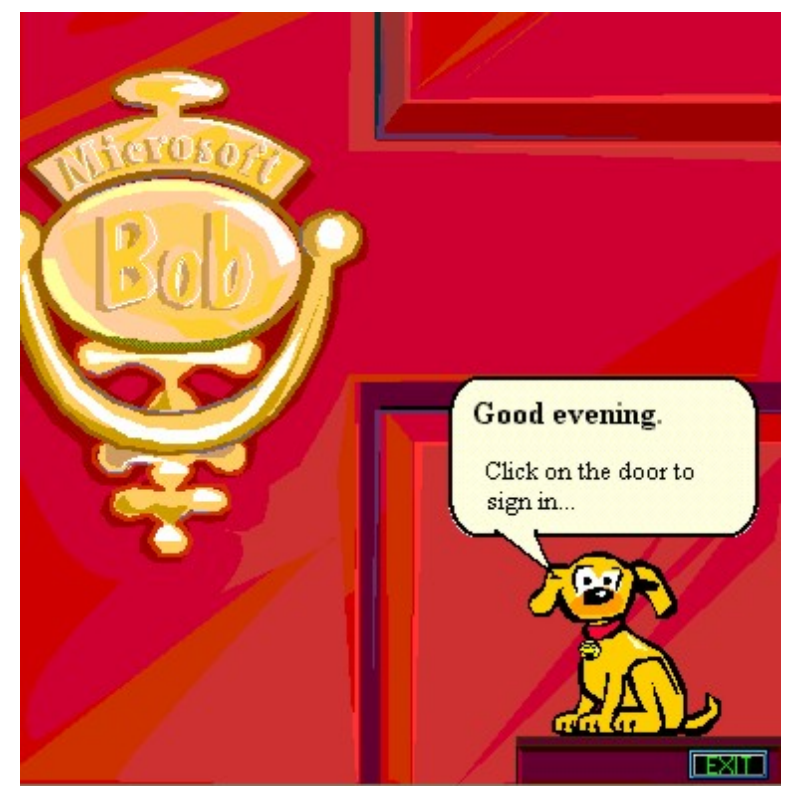

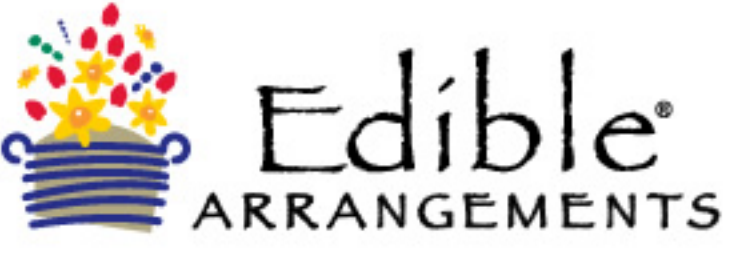

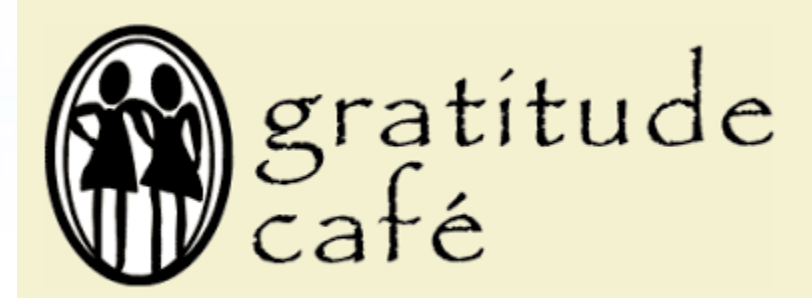

# Font Styles – Line Spacing

Nulla dignissim vitae libero finibus commodo. Vestibulum in cursus urna. Ut et tortor ornare, efficitur ligula vel, lacinia enim. Donec laoreet dolor ac mauris lobortis malesuada. Nam elit nibh, placerat a nulla quis, ornare faucibus quam. Cras accumsan aliquet lorem, quis luctus nisi efficitur finibus. Suspendisse nisi dolor, feugiat vel ex sed, rutrum faucibus leo. Integer imperdiet dui quis dictum gravida. Etiam at diam convallis, vehicula ex bibendum, rutrum eros. In eu mollis augue. Class aptent taciti sociosqu ad litora torquent per conubia nostra, per inceptos himenaeos. Nullam at justo euismod libero facilisis maximus vitae id arcu. Aliquam rhoncus vel purus sit amet lacinia.

Nulla dignissim vitae libero finibus commodo. Vestibulum in cursus urna. Ut et tortor ornare, efficitur ligula vel, lacinia enim. Donec laoreet dolor ac mauris lobortis malesuada. Nam elit nibh, placerat a nulla quis, ornare faucibus quam. Cras accumsan aliquet lorem, quis luctus nisi efficitur finibus. Suspendisse nisi dolor, feugiat vel ex sed, rutrum faucibus leo. Integer imperdiet dui quis dictum gravida. Etiam at diam convallis, vehicula ex bibendum, rutrum eros. In eu mollis augue. Class aptent tacitisociosqu ad litora torquent per conubia nostra, per inceptos himenaeos. Nullam at justo euismod libero facilisis maximus vitae id arcu. Aliquam rhoncus vel purus sit amet lacinia.

Nulla dignissim vitae libero finibus commodo. Vestibulum in cursus urna. Ut et tortor ornare, efficitur ligula vel, lacinia enim. Donec laoreet dolor ac mauris lobortis malesuada. Nam elit nibh, placerat a nulla quis, ornare faucibus quam. Cras accumsan aliquet lorem, quis luctus nisi efficitur finibus. Suspendisse nisi dolor, feugiat vel ex sed, rutrum faucibus leo. Integer imperdiet dui quis dictum gravida.

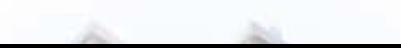

#### Colors

#### Use high Contrast

Nulla dignissim vitae libero finibus commodo. Vestibulum in cursus urna. Ut et tortor ornare, efficitur ligula vel, lacinia enim. Donec laoreet dolor ac mauris lobortis malesuada. Nam elit nibh, placerat a nulla quis, ornare faucibus quam. Cras accumsan aliquet lorem, quis luctus nisi efficitur finibus. Suspendisse nisi dolor, feugiat vel ex sed, rutrum faucibus leo.

Colors will look different depending on the device that you are on.

Color Blindness

#### Alternate Text or ALT Text

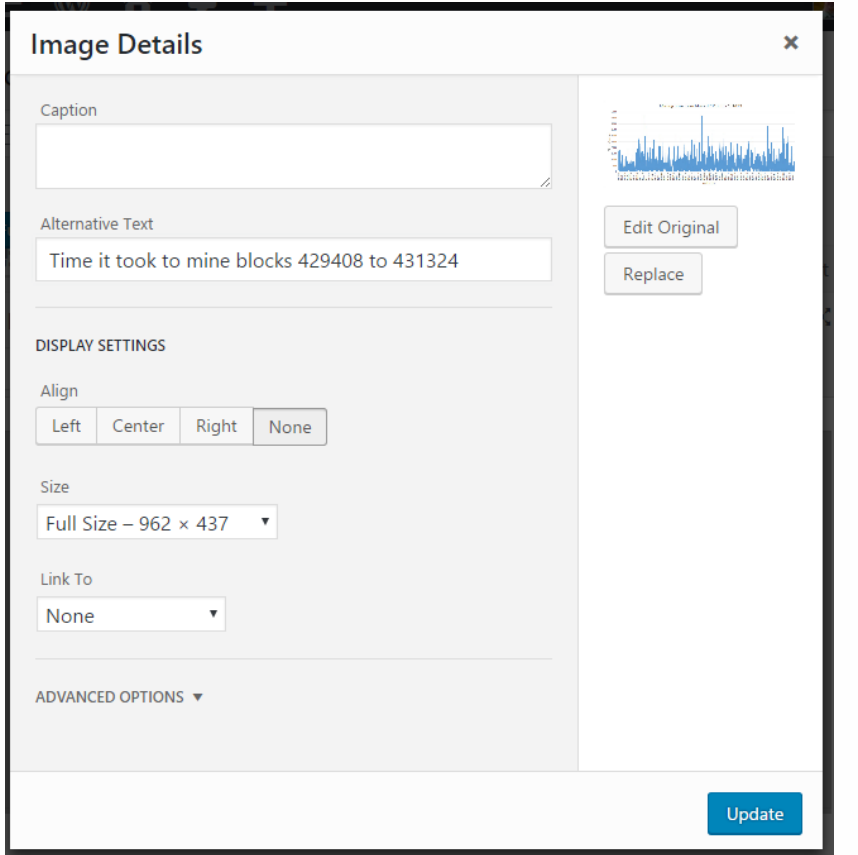

- ALT Text is used to describe the content of an image to a blind or low vision user or to a machine.
- If there are words in the images, put those words in the ALT tag

# Use Headings

- Do not just *increase font size and make it bold*
- Use the preexisting styles that come with your template/theme
- Will help usability, accessibility and search engine optimization
- In WordPress use *## Section Name* and hit [return] to create a heading 2 ( ### for heading 3, and #### for heading 4)

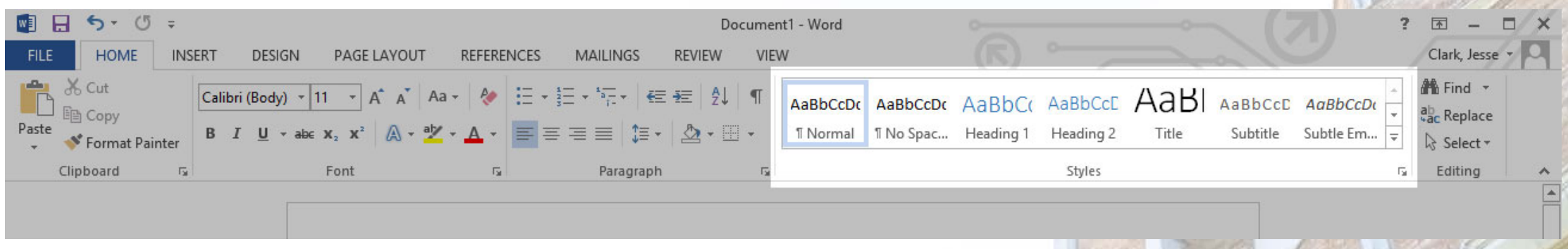

# Market yourself

If you build it, they will not come

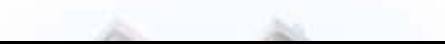

## Search Engine Optimization

- You will get a lot of spam from companies offering SEO solutions
- Besides your name, what search terms you want to show up for?
- Use your city and state
- Use those terms in your headings, page titles and content

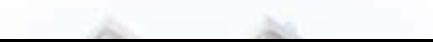

### Social Media

- Facebook Setup a Facebook Page. Don't use your personal profile.
	- Check your privacy policy.
- Tumblr, Twitter, Instagram, SnapChat Everyday updates to your population
	- Link your social media accounts to your website.
- Behanced, SoundCloud, YouTube, 500px Specialized social networks for specific content.
- Once it has been published to the internet, it cannot be removed.
- Do not post your current physical location to strangers

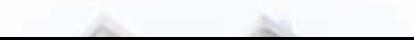

### Who Owns the Content?

• When you post content to Social Media, you give them the right to use that content without your consent for advertising.

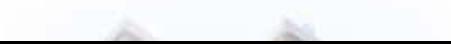

#### Email Lists

- Use a company to collect email addresses and send out content.
- By law you must include a physical address and a method to unsubscribe.
- **NEVER** use BCC to send mass emails

- MailChimp.com
- ConstantContact.com

## Protect Your Online Identity

- Google yourself and google your keywords.
- If you find someone out there impersonating you or someone with the same name damaging you use a Online Reputation Management company.
- Add links between your social media networks and your website.

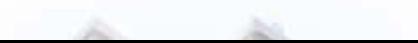

# Questions?

Jesse Clark, Webmaster University of Northern Colorado Jesse.Clark@unco.edu